**Sun Fire X4800 Server Rack Mounting and Shipping Bracket User's Guide**

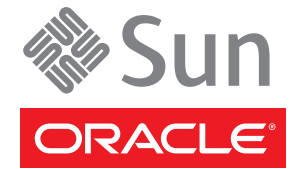

Part No: 821–1210–11, Revision A June 2010

Copyright © 2010, Oracle and/or its affiliates. All rights reserved.

This software and related documentation are provided under a license agreement containing restrictions on use and disclosure and are protected by intellectual property laws. Except as expressly permitted in your license agreement or allowed by law, you may not use, copy, reproduce, translate, broadcast, modify, license, transmit, distribute, exhibit, perform, publish, or display any part, in any form, or by any means. Reverse engineering, disassembly, or decompilation of this software, unless required by law for interoperability, is prohibited.

The information contained herein is subject to change without notice and is not warranted to be error-free. If you find any errors, please report them to us in writing.

If this is software or related software documentation that is delivered to the U.S. Government or anyone licensing it on behalf of the U.S. Government, the following notice is applicable:

U.S. GOVERNMENT RIGHTS Programs, software, databases, and related documentation and technical data delivered to U.S. Government customers are "commercial computer software" or "commercial technical data" pursuant to the applicable Federal Acquisition Regulation and agency-specific supplemental regulations. As such, the use, duplication, disclosure, modification, and adaptation shall be subject to the restrictions and license terms set forth in the applicable Government contract, and, to the extent applicable by the terms of the Government contract, the additional rights set forth in FAR 52.227-19, Commercial Computer Software License (December 2007). Oracle America, Inc., 500 Oracle Parkway, Redwood City, CA 94065.

This software or hardware is developed for general use in a variety of information management applications. It is not developed or intended for use in any inherently dangerous applications, including applications which may create a risk of personal injury. If you use this software or hardware in dangerous applications, then you shall be responsible to take all appropriate fail-safe, backup, redundancy, and other measures to ensure its safe use. Oracle Corporation and its affiliates disclaim any<br>liability for any damages caused by use of this soft

Oracle and Java are registered trademarks of Oracle and/or its affiliates. Other names may be trademarks of their respective owners.

AMD, Opteron, the AMD logo, and the AMD Opteron logo are trademarks or registered trademarks of Advanced Micro Devices. Intel and Intel Xeon are trademarks or registered trademarks of Intel Corporation. All SPARC trademarks are used under license and are trademarks or registered trademarks of SPARC International, Inc. UNIX is a registered trademark licensed through X/Open Company, Ltd.

This software or hardware and documentation may provide access to or information on content, products, and services from third parties. Oracle Corporation and its affiliates are not responsible for and expressly disclaim all warranties of any kind with respect to third-party content, products, and services. Oracle Corporation and its affiliates will not be responsible for any loss, costs, or damages incurred due to your access to or use of third-party content, products, or services.

Ce logiciel et la documentation qui l'accompagne sont protégés par les lois sur la propriété intellectuelle. Ils sont concédés sous licence et soumis à des restrictions d'utilisation et de divulgation. Sauf disposition de votre contrat de licence ou de la loi, vous ne pouvez pas copier, reproduire, traduire, diffuser, modifier, breveter, transmettre, distribuer, exposer, exécuter, publier ou afficher le logiciel, même partiellement, sous quelque forme et par quelque procédé que ce soit. Par ailleurs, il est interdit de procéder à toute ingénierie inverse du logiciel, de le désassembler ou de le décompiler, excepté à des fins d'interopérabilité avec des logiciels tiers ou tel que prescrit par la loi.

Les informations fournies dans ce document sont susceptibles de modification sans préavis. Par ailleurs, Oracle Corporation ne garantit pas qu'elles soient exemptes d'erreurs et vous invite, le cas échéant, à lui en faire part par écrit.

Si ce logiciel, ou la documentation qui l'accompagne, est concédé sous licence au Gouvernement des Etats-Unis, ou à toute entité qui délivre la licence de ce logiciel ou l'utilise pour le compte du Gouvernement des Etats-Unis, la notice suivante s'applique :

U.S. GOVERNMENT RIGHTS. Programs, software, databases, and related documentation and technical data delivered to U.S. Government customers are "commercial computer software" or"commercial technical data" pursuant to the applicable Federal Acquisition Regulation and agency-specific supplemental regulations. As such, the use, duplication, disclosure, modification, and adaptation shall be subject to the restrictions and license terms set forth in the applicable Government contract, and, to the extent applicable by the terms of the Government contract, the additional rights set forth in FAR 52.227-19, Commercial Computer Software License (December 2007). Oracle America, Inc., 500 Oracle Parkway, Redwood City, CA 94065.

Ce logiciel ou matériel a été développé pour un usage général dans le cadre d'applications de gestion des informations. Ce logiciel ou matériel n'est pas conçu ni n'est destiné à être utilisé dans des applications à risque, notamment dans des applications pouvant causer des dommages corporels. Si vous utilisez ce logiciel ou matériel dans le cadre d'applications dangereuses, il est de votre responsabilité de prendre toutes les mesures de secours, de sauvegarde, de redondance et autres mesures nécessaires à son utilisation dans des conditions optimales de sécurité. Oracle Corporation et ses affiliés déclinent toute responsabilité quant aux dommages causés par l'utilisation de ce logiciel ou matériel pour ce type d'applications.

Oracle et Java sont des marques déposées d'Oracle Corporation et/ou de ses affiliés.Tout autre nom mentionné peut correspondre à des marques appartenant à d'autres propriétaires qu'Oracle.

AMD, Opteron, le logo AMD et le logo AMD Opteron sont des marques ou des marques déposées d'Advanced Micro Devices. Intel et Intel Xeon sont des marques ou des marques déposées d'Intel Corporation. Toutes les marques SPARC sont utilisées sous licence et sont des marques ou des marques déposées de SPARC International, Inc. UNIX est une marque déposée concédé sous license par X/Open Company, Ltd.

# Contents

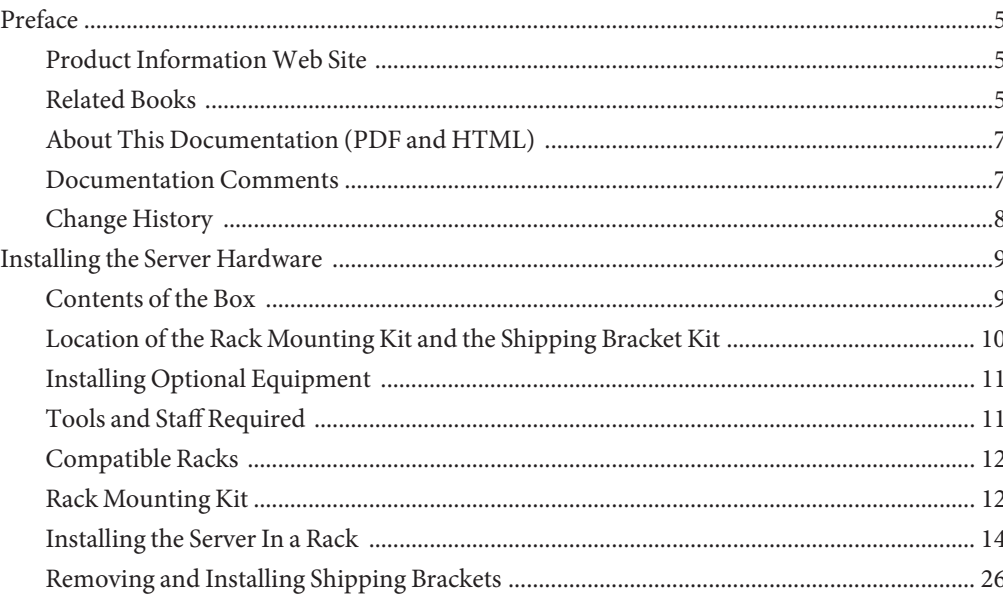

# <span id="page-4-0"></span>Preface

This preface describes related documentation and the process for submitting feedback. It also includes a document change history.

- "Product Information Web Site" on page 5
- "Related Books" on page 5
- ["About This Documentation \(PDF and HTML\)" on page 7](#page-6-0)
- ["Documentation Comments" on page 7](#page-6-0)
- ["Change History" on page 8](#page-7-0)

## **Product InformationWeb Site**

For information about the Sun Fire X4800 server, go to the Sun Fire X4800 Server product site:

<http://www.oracle.com/goto/x4800>

At that site, you can find links to the following information and downloads:

- Product information and specifications
- Supported operating systems
- Software and firmware downloads
- Supported option cards
- External storage options

## **Related Books**

The following is a list of documents related to your Oracle Sun Fire X4800 Server. These and additional support documents are available on the web at:

<http://www.oracle.com/goto/x4800>

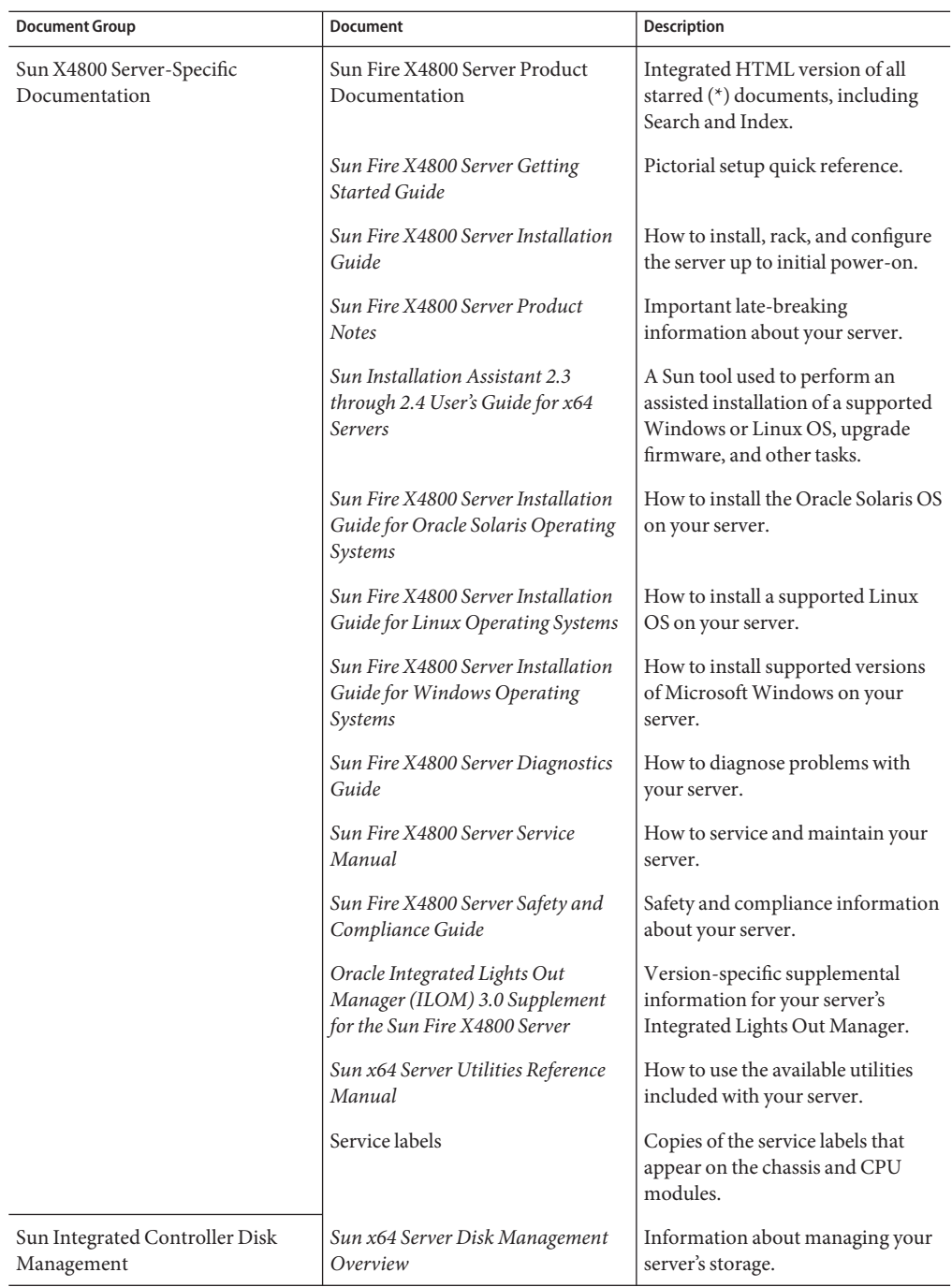

<span id="page-6-0"></span>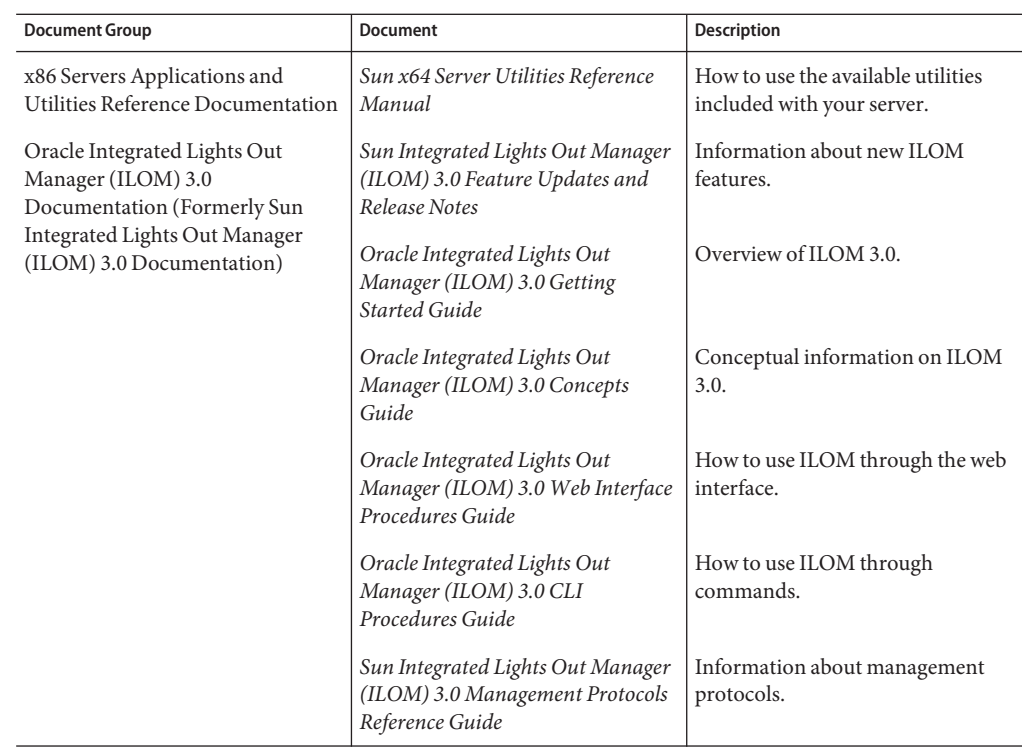

# **About This Documentation (PDF and HTML)**

This documentation set is available in both PDF and HTML. The information is presented in topic-based format (similar to online help) and therefore does not include chapters, appendixes, or section numbering.

# **Documentation Comments**

We are interested in improving the product documentation and welcome your comments and suggestions. You can submit comments by navigating to:

<http://www.sun.com/secure/products-n-solutions/hardware/docs/feedback>

Include the title and part number of your document with your feedback.

# <span id="page-7-0"></span>**Change History**

The following changes have been made to the documentation set.

- April 2010 Installation Guide released.
- June 2010 Installation Guide and Getting Started Guide re-released.
- July 2010 Initial release of other documents.

# <span id="page-8-0"></span>Installing the Server Hardware

- "Contents of the Box" on page 9
- ["Location of the Rack Mounting Kit and the Shipping Bracket Kit" on page 10](#page-9-0)
- ["Installing Optional Equipment" on page 11](#page-10-0)
- ["Tools and Staff Required" on page 11](#page-10-0)
- ["Compatible Racks" on page 12](#page-11-0)
- ["Installing the Server In a Rack" on page 14](#page-13-0)
- ["How to Remove Components to Reduce Weight" on page 14](#page-13-0)
- ["How to Install the Rack Mounting Hardware in the Rack" on page 18](#page-17-0)
- ["How to Insert the Server Into the Rack" on page 23](#page-22-0)
- ["Removing and Installing Shipping Brackets" on page 26](#page-25-0)

If your server is shipped already installed in a rack, skip t[o"How to Remove Shipping Brackets"](#page-25-0) [on page 26](#page-25-0) .

If you are going to *ship* the server in a rack, you must install the shipping brackets as described in ["How to Install the Shipping Brackets" on page 28.](#page-27-0)

### **Contents of the Box**

Your box should contain the following items:

- Server
- Rack mount kit and shipping bracket kit
- Antistatic wrist strap
- *Getting Started Guide*
- Legal and safety documents
- Multiport cable for attaching management I/O to the SP
- RJ-45 to DB-9 crossover adapter (540-2345)
- RJ-45 to DB-25 crossover adapter (540-3456)
- Two Ethernet cables (540-7890)
- Four power cords

You can *optionally* order a documentation media kit that includes the following:

<span id="page-9-0"></span>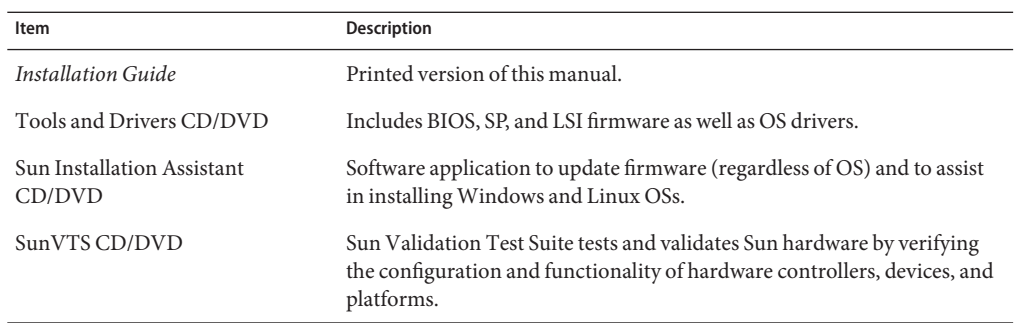

# **Location of the Rack Mounting Kit and the Shipping Bracket Kit**

The box that contains the rack mounting kit also contains the shipping bracket kit.

The following figure shows the location of the contents in the box:

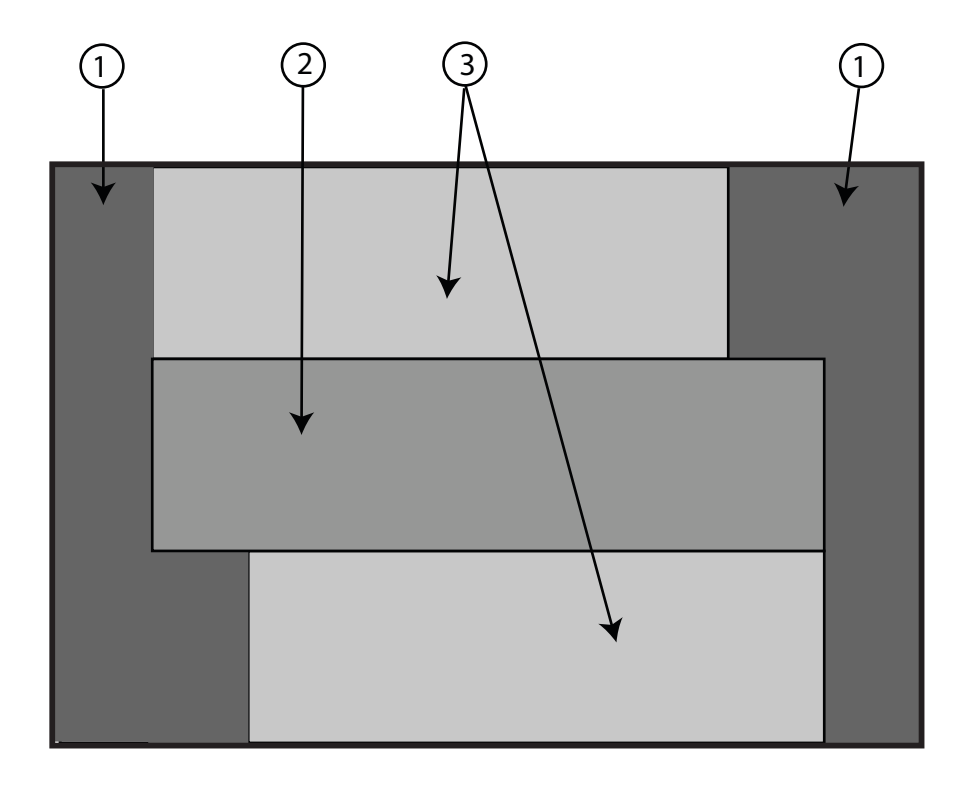

<span id="page-10-0"></span>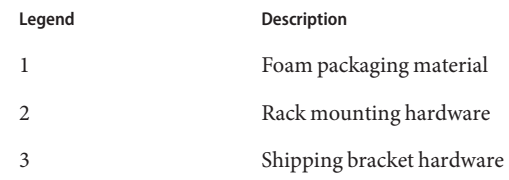

## **Installing Optional Equipment**

For information about how to install options such as DIMMs, PCIe EMs, and NEMs, power supplies, and CPU modules, refer to the *[Sun Fire X4800 Server Service Manual](http://www.oracle.com/pls/topic/lookup?ctx=E19140&id=G5SERVICEMAN)*.

For information about issues and known workarounds, refer to the *[Sun Fire X4800 Server](http://www.oracle.com/pls/topic/lookup?ctx=E19140&id=G5PRODNOTES) [Product Notes](http://www.oracle.com/pls/topic/lookup?ctx=E19140&id=G5PRODNOTES)*.

# **Tools and Staff Required**

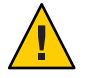

**Caution –** The server weighs about 180 pounds (100 kg) when fully loaded with components. To reduce the risk of serious personal injury or equipment damage, use a mechanical lift to install the server into the rack. If a lift is not available, remove components as described in ["How to](#page-13-0) [Remove Components to Reduce Weight" on page 14.](#page-13-0) This reduces the weight of the server to 80 pounds (45 kg).

Always load equipment into a rack from the bottom up so that it does not become top-heavy and tip over. Deploy your rack's anti-tilt bar to prevent the rack from tipping during equipment installation.

Before installing the server into a rack, gather the tools, equipment, and staff required.

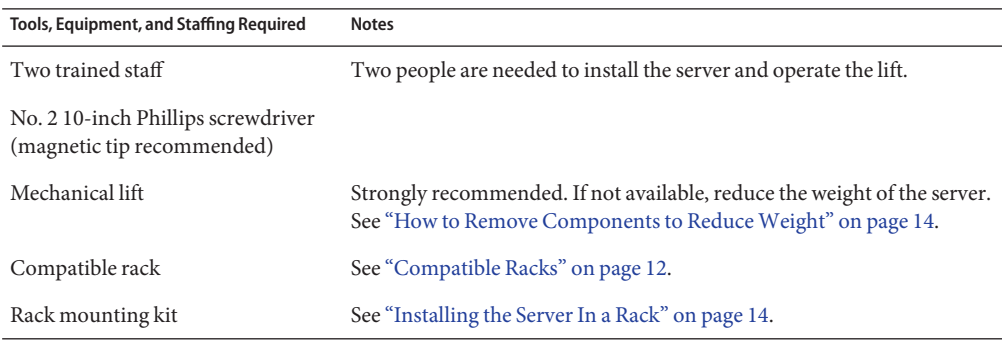

<span id="page-11-0"></span>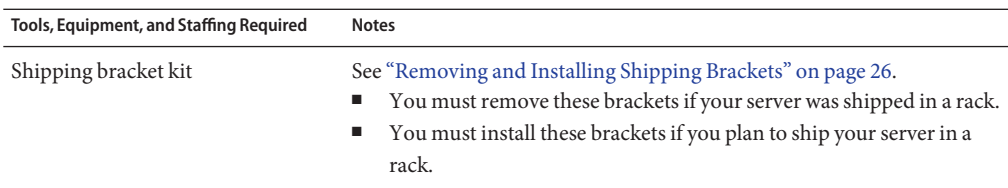

### **Compatible Racks**

The rack mounting hardware is compatible with a wide range of equipment racks that meet the following standards:

■ Four-post rack (mounting at both front and rear).

**Note –** Two-post racks are not compatible.

- Rack *must* have 5RU space available.
- Rack should have a horizontal opening and unit vertical pitch conforming to ANSI/EIA 310-D-1992 or IEC 60927 standards.
- Distance between front and rear mounting planes between approximately 26 and 34.5 inches (660.4 mm and 876.3 mm).
- Minimum clearance depth (to front cabinet door) in front of front rack mounting plane: 1 inch (25.4 mm).
- Minimum clearance depth (to rear cabinet door) behind front rack mounting plane: 27.5 inches (700 mm).
- Minimum clearance width (between structural supports and cable troughs) between front and rear mounting planes: 18 inches (456 mm).

### **Rack Mounting Kit**

The rack mounting kit comes with the following hardware:

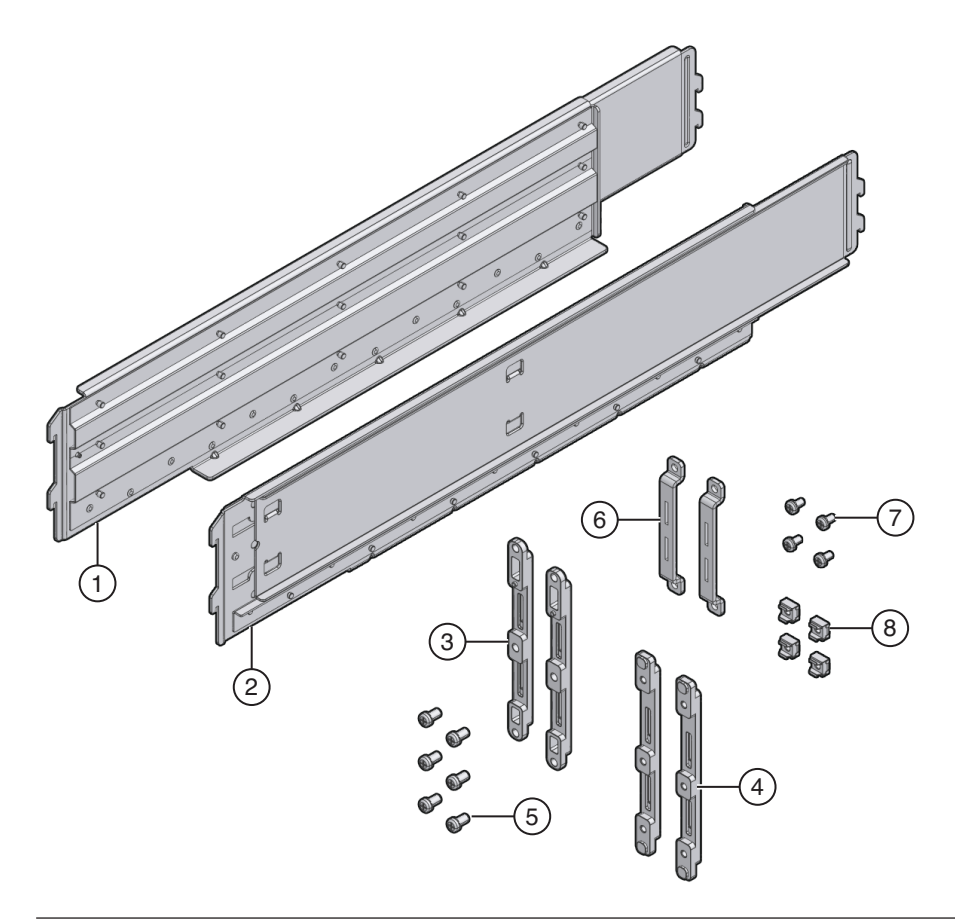

### **Figure Legend**

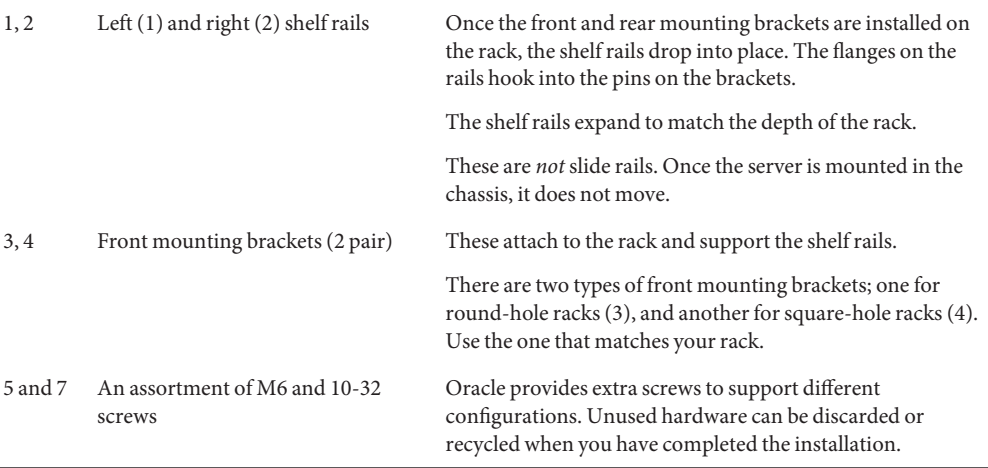

<span id="page-13-0"></span>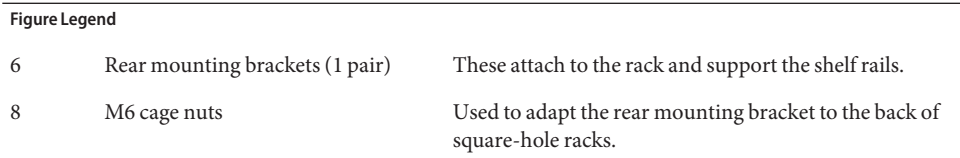

## **Installing the Server In a Rack**

This section provides instructions for installing your server in a rack. It includes:

- "How to Remove Components to Reduce Weight" on page 14
- ["How to Install the Rack Mounting Hardware in the Rack" on page 18](#page-17-0)
- ["How to Insert the Server Into the Rack" on page 23](#page-22-0)

The rack mounting kit does *not* include slide rails. Once the server is installed, it does not slide in or out of the rack.

The rack mounting kit shares a box with the shipping bracket kit.

- See ["Removing and Installing Shipping Brackets" on page 26f](#page-25-0)or information about the shipping brackets.
- See "Rack Mounting Kit" on page 12 for a description of the contents of the rack mounting kit.

### **How to Remove Components to Reduce Weight**

This procedure describes how to remove components from your server so that two persons can lift it into the rack. If you are going to use a mechanical lift, you do not need to perform this procedure.

### **Before You Begin**

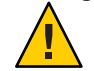

**Caution –** Circuit boards and hard drives contain electronic components that are extremely sensitive to static electricity. Ordinary amounts of static electricity from clothing or the work environment can destroy the components located on these devices. Do not touch the components without antistatic precautions, especially along the connector edges. For more information, refer to ["Antistatic Precautions and Procedures" in](http://www.oracle.com/pls/topic/lookup?ctx=E19140&id=G5SERVICEMANgjpfk) *Sun Fire X4800 Server Service [Manual](http://www.oracle.com/pls/topic/lookup?ctx=E19140&id=G5SERVICEMANgjpfk)*.

**Note –** This procedure assumes that the server is powered off and all cables are disconnected.

#### **Remove the CPU modules from the front of the chassis. 1**

The chassis contains four CPU module slots; each must have a CPU module or a filler panel.

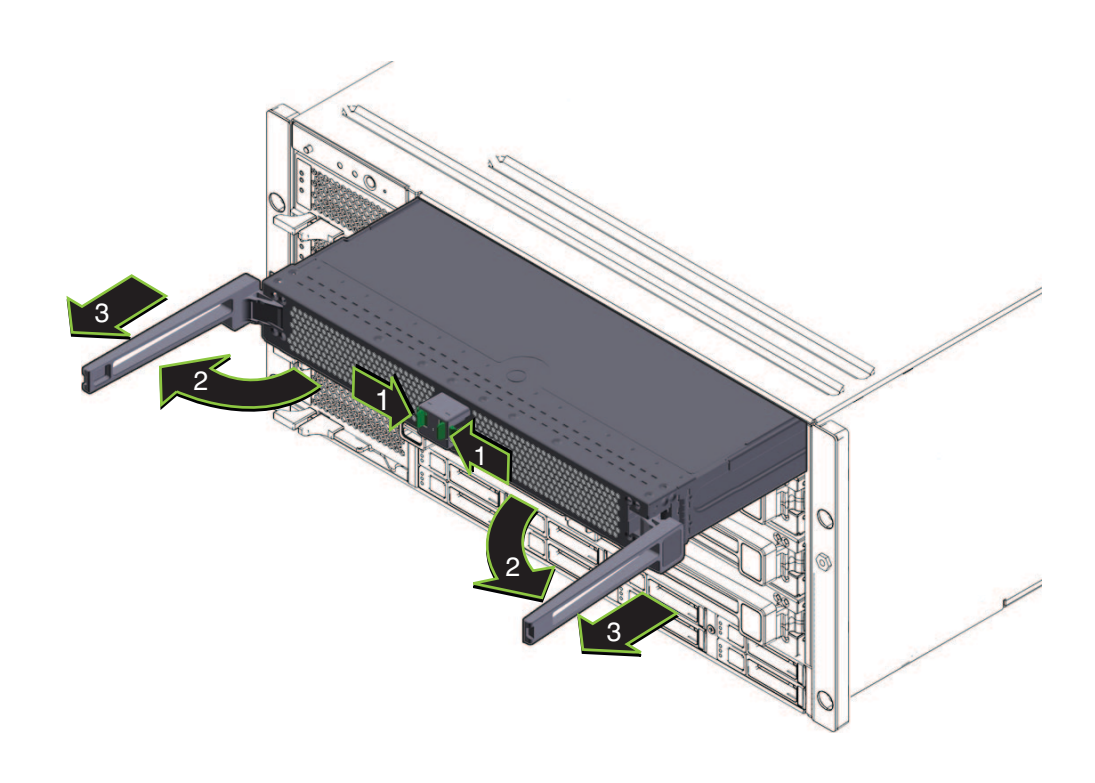

**Note –** Because of their light weight, there is no need to remove filler panels.

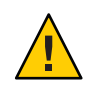

**Caution –** To prevent system failure, you must return CPU module slots to their original locations. Mark CPU module slot locations carefully before removing them from the chassis.

For each CPU module:

- **a. Pinch the green tabs to release the ejectors (1).**
- **b. Pull both ejectors out to release the module (2).**

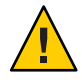

**Caution –** When the module is partway out of the chassis, close the ejectors, and grasp the module. Do not handle the module by the ejectors.

**c. Gently slide the module forward until it is clear of the chassis (3).**

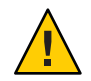

**Caution –** The CPU module is heavy. Use two hands.

- **d. Place the CPU module on an antistatic mat.**
- **Remove the four power supplies from the front of the chassis. 2**
	- **a. Pinch the handle to release the lever (1).**
	- **b. Pull the lever (2) to release the power supply.**
	- **c. Slide the power supply out of the chassis (3).**

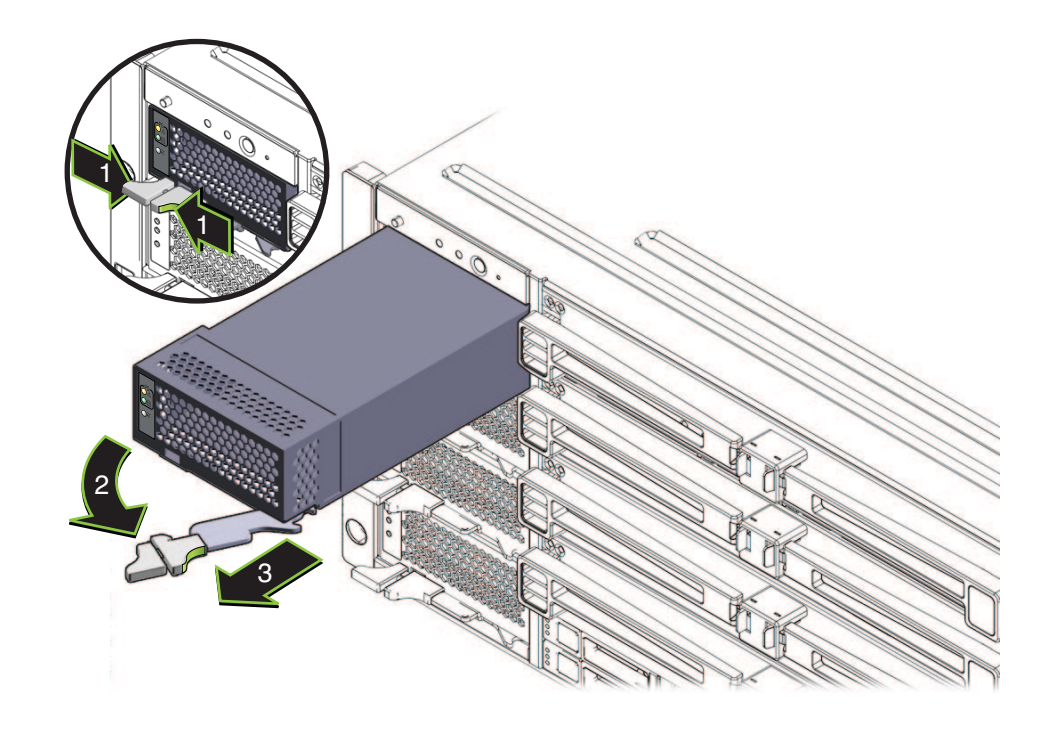

**Remove the PCIe express modules from the back of the chassis. 3**

The upper bays can be used as a hand hold when moving the chassis.

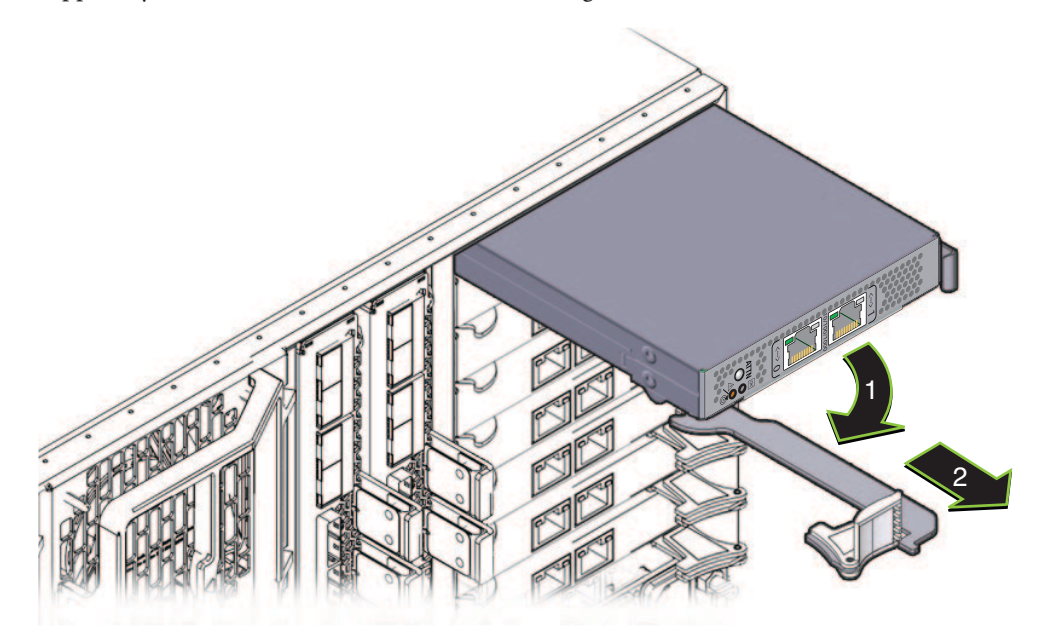

- **a. Rotate the lever (1) to release the module.**
- **b. Slide the module out of the chassis (2).**
- **Remove the upper left fan module (FM2) if necessary. 4**

Squeeze the clamp (1) to release the fan module (2), then pull it from the chassis (3).

<span id="page-17-0"></span>You can use the recess as a hand-hold when moving the chassis.

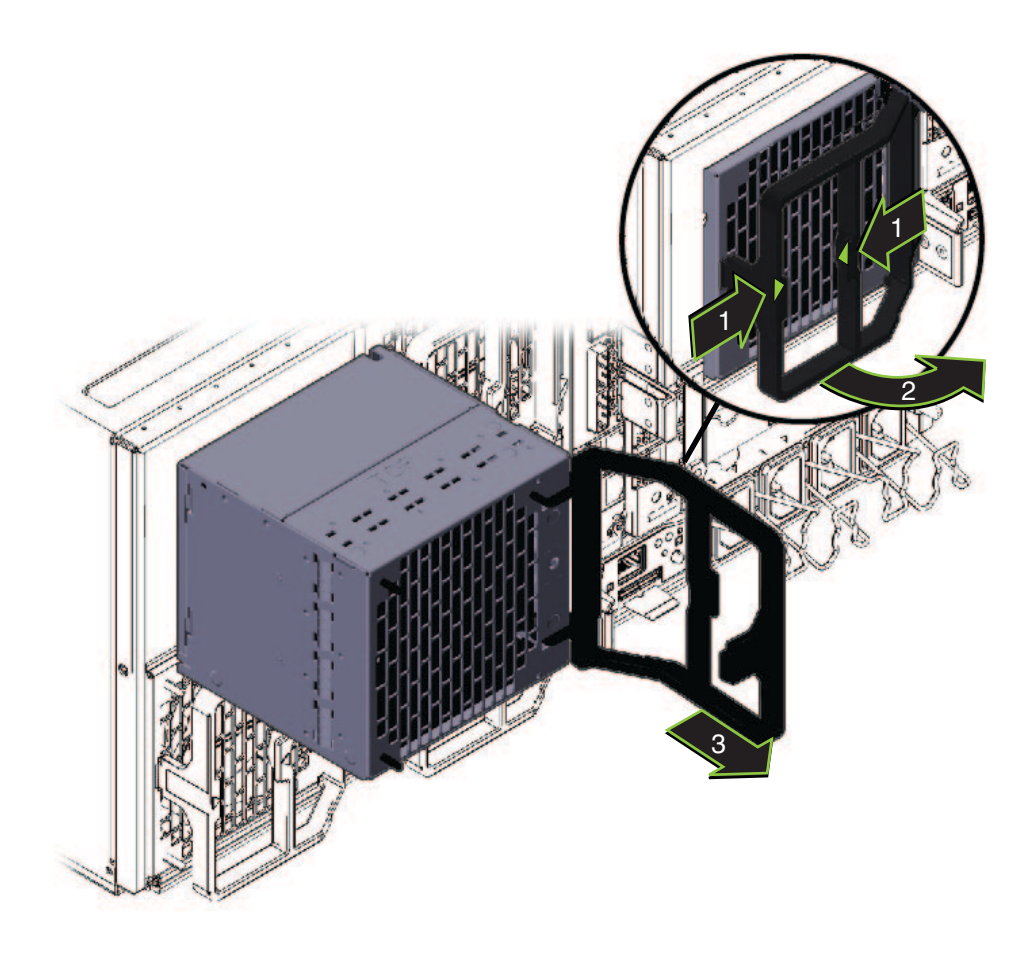

**Reverse these steps to reassemble the server after it is installed in the rack. 5**

### **How to Install the Rack Mounting Hardware in the Rack**

The rack mounting hardware consists of front and rear mounting brackets with cage nuts, screws, and shelf rails.

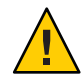

**Caution –** The server weighs about 180 pounds (100 kg) when fully loaded with components. To reduce the risk of serious personal injury or equipment damage, use a mechanical lift to install the server into the rack. If a lift is not available, remove components as described in ["How to](#page-13-0) [Remove Components to Reduce Weight" on page 14.](#page-13-0) This reduces the weight of the server to 80 pounds (45 kg).

Always load equipment into a rack from the bottom up so that it does not become top-heavy and tip over. Deploy your rack's anti-tilt bar to prevent the rack from tipping during equipment installation.

**Verify that you have a 5RU space in your rack. 1**

### **Select the two front mounting brackets that match your rack. 2**

The server ships with two sets of front mounting brackets: one (1) for racks with round holes and one (2) for racks with square holes. Select the brackets that match your rack.

### **Attach the front brackets to the rack. 3**

Make sure you orient the brackets correctly, with the arrow pointing up.

Select the screws that match your rack.

- Use one M6 per side for a square-hole rack.
- Use three M6 or three 10-32 per side for a threaded round-hole rack.

The following figure shows the front brackets being attached to a square-hole rack (1) and a round-hole rack (2).

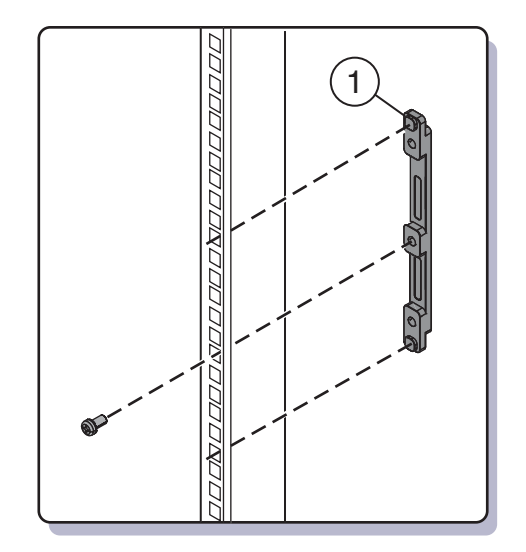

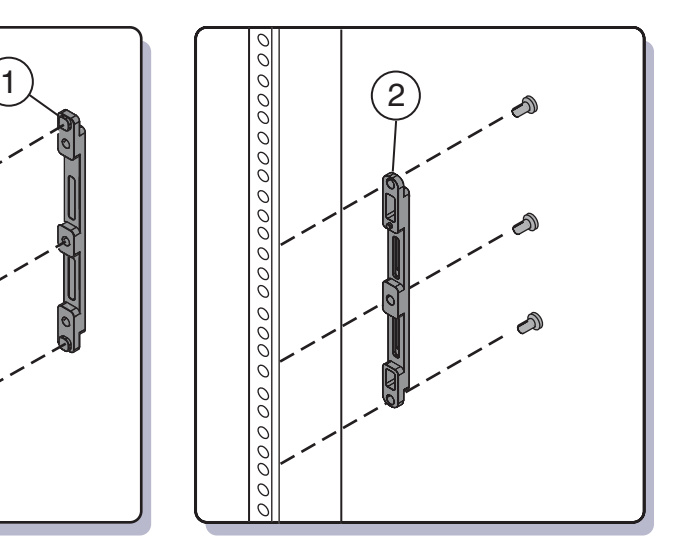

**If your rack has round holes, use the screws (1) to fasten the two rear mounting brackets (2) to the rack. 4**

If your rack has square holes, skip this step.

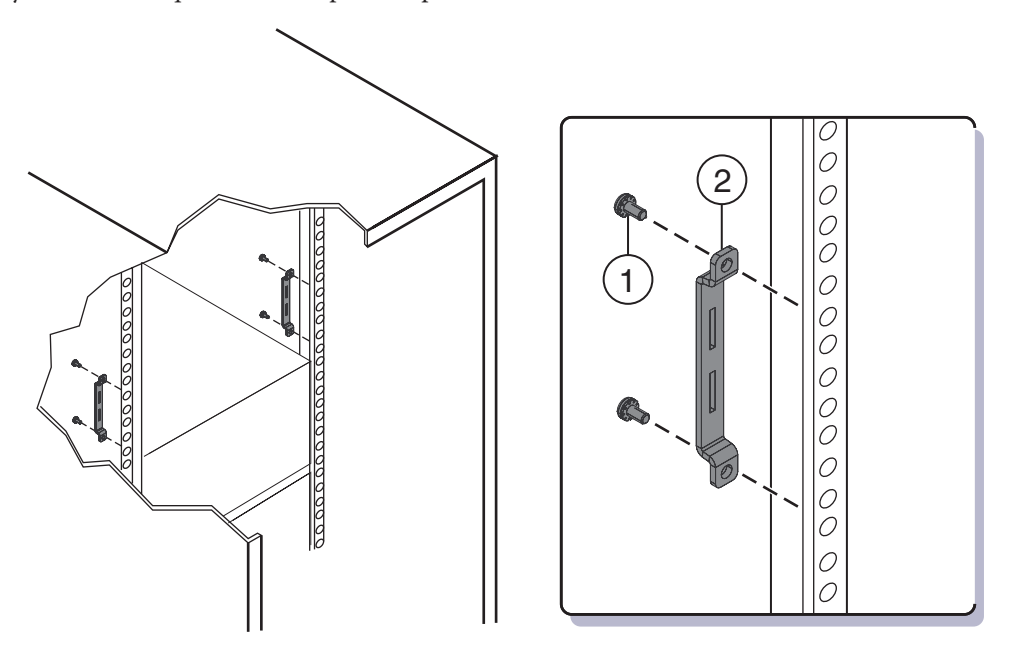

- **If your rack has square holes: 5**
	- **a. Insert the cage nuts (1) for the rear mounting brackets in the holes on the rack.**
	- **b. If you are going to install shipping brackets, insert the cage nuts for the shipping brackets (2) in the holes in the rear of the rack.**

Note the orientation of the cage nuts for the shipping bracket.

- They face outside the rack, in the opposite direction of the cage nuts for the mounting brackets.
- They are located in the first and third holes above the cage nuts for the mounting brackets.

**Note –** If you are going to install shipping brackets so you can ship your system in a rack, and your system has a square-hole rack, you must install the rear cage nuts for the shipping bracket on the rack now, *before* installing the rear mounting bracket. You cannot add the cage nuts for the rear shipping bracket when the rear mounting brackets are in place. See ["Removing and Installing Shipping Brackets" on page 26](#page-25-0) for instructions to install the shipping brackets.

**c. Use two screws (3) to fasten each rear bracket (4) to the rack.**

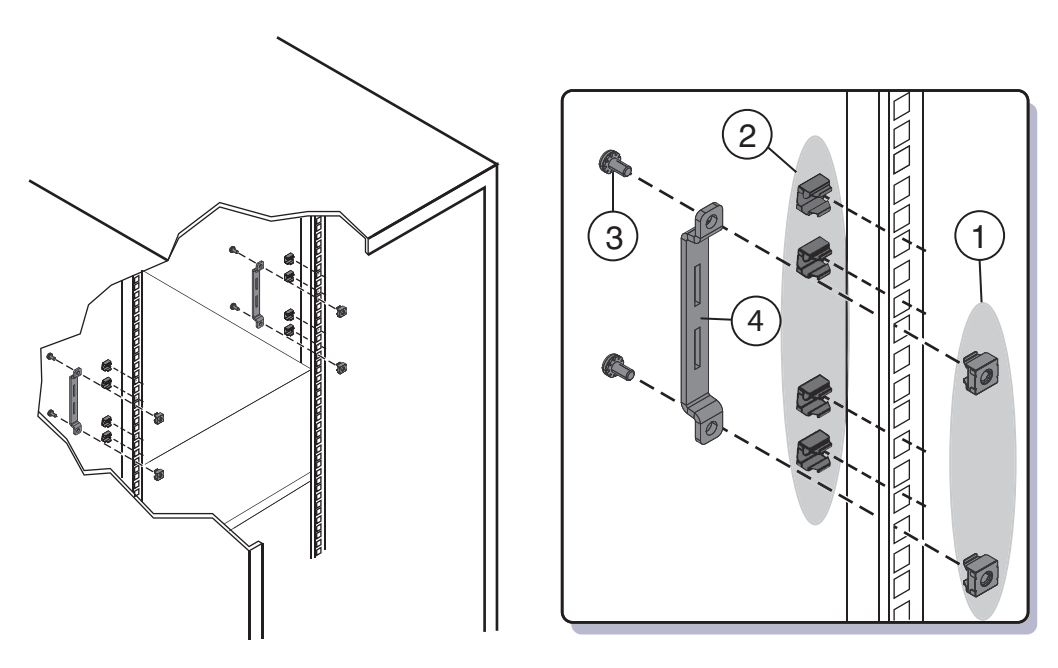

**Place the shelf rails into the rack. 6**

> The shelf rails expand (1) to fit the rack, then slip into the slots on the mounting brackets (2), and drop into place (3).

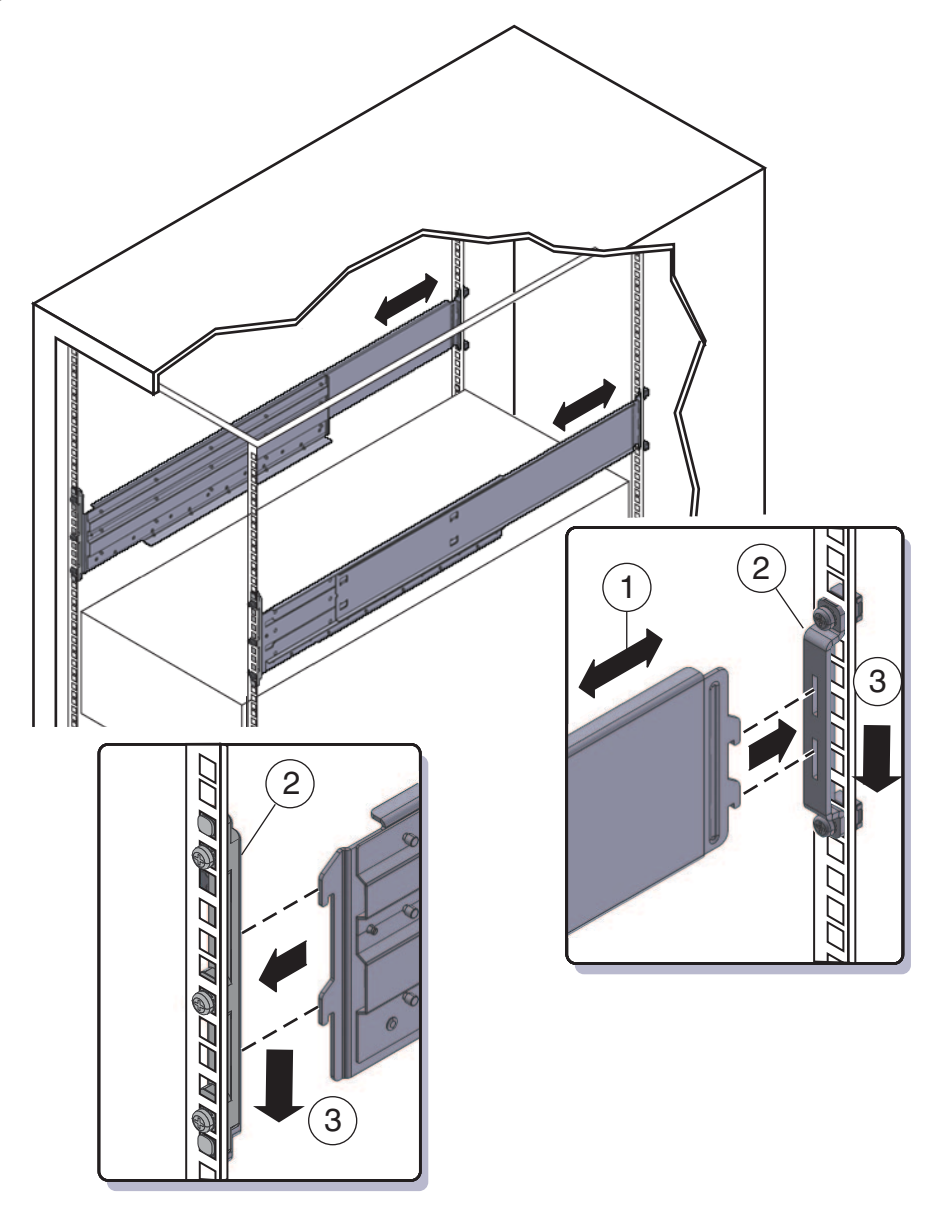

Be certain to place the shelf rails in the proper orientation, with the shelf facing inward and the gap towards the front of the rack.

["How to Insert the Server Into the Rack" on page 23](#page-22-0) **Next Steps**

### <span id="page-22-0"></span>**How to Insert the Server Into the Rack**

The following procedure explains how to insert the server into the rack and on to the shelf rail assemblies on the rack.

Perform the steps in ["How to Install the Rack Mounting Hardware in the Rack" on page 18.](#page-17-0) **Before You Begin**

### **Lift the server to its position on the rack. 1**

The use of a lift is recommended.

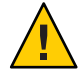

**Caution –** The server weighs 180 pounds (82 kg). To reduce the risk of serious personal injury or equipment damage, use a mechanical lift to install the server into the rack. If a lift is not available, remove components as instructed in ["How to Remove Components to Reduce](#page-13-0) [Weight" on page 14](#page-13-0) and use two persons to lift the server into place.

**Slide the server onto the shelf rails. 2**

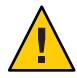

**Caution –** Drop Hazard! Do not release the server until it is *more* than 6 inches (152 mm) into the rack, and is firmly supported by the shelf rails. The shelf rails will not support the server until it is *more* than 6 inches (152 mm) inside the rack.

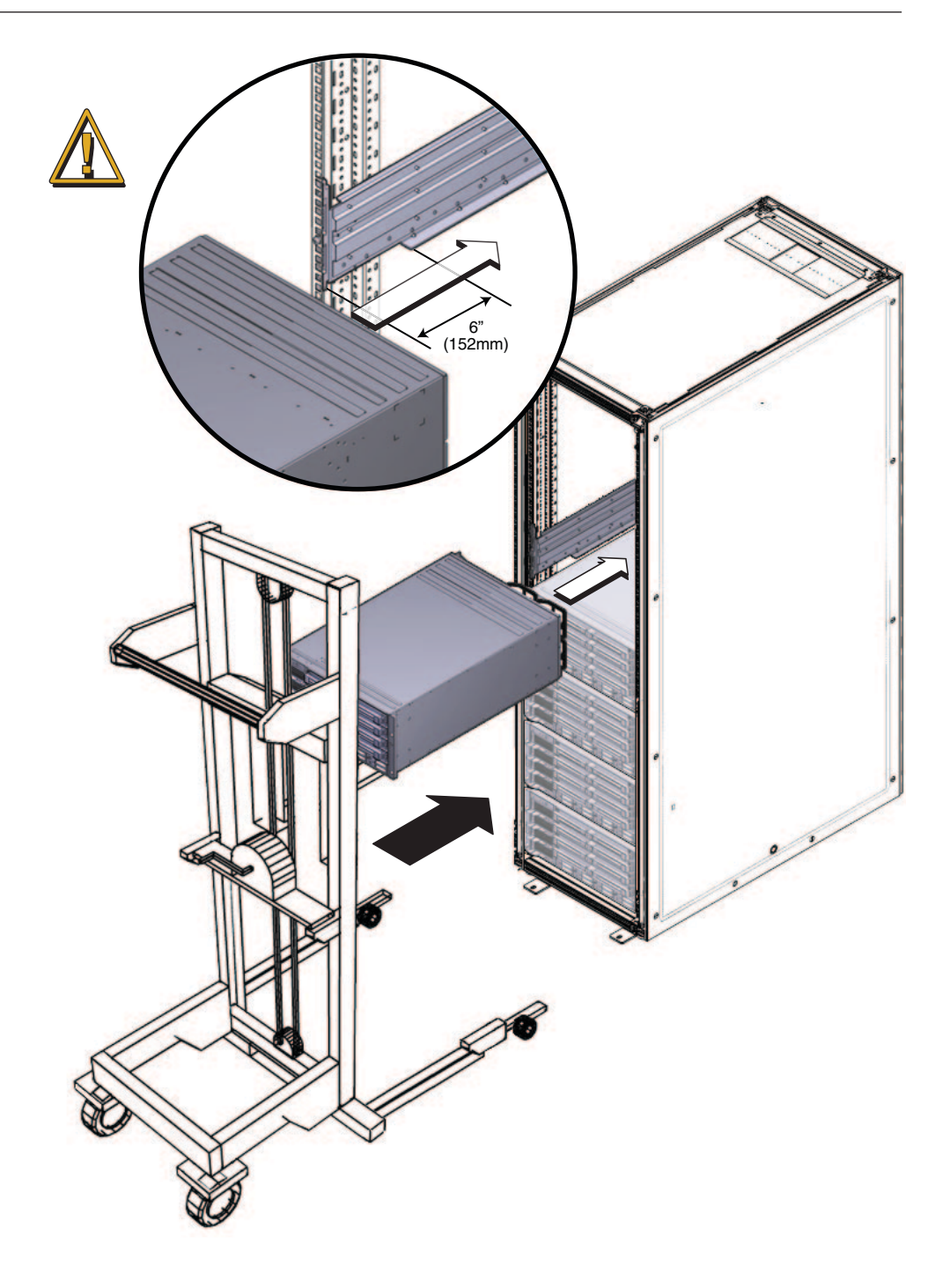

**Use four screws to attach the front of the server to the front of the rack. 3**

Use either the M6 x 25, or the 10-32 x 1 screws.

- On a threaded rack, use four M6 x 25, or four 10-32 x 1 screws.
- On a square-hole rack, use four M6 x 25 screws.

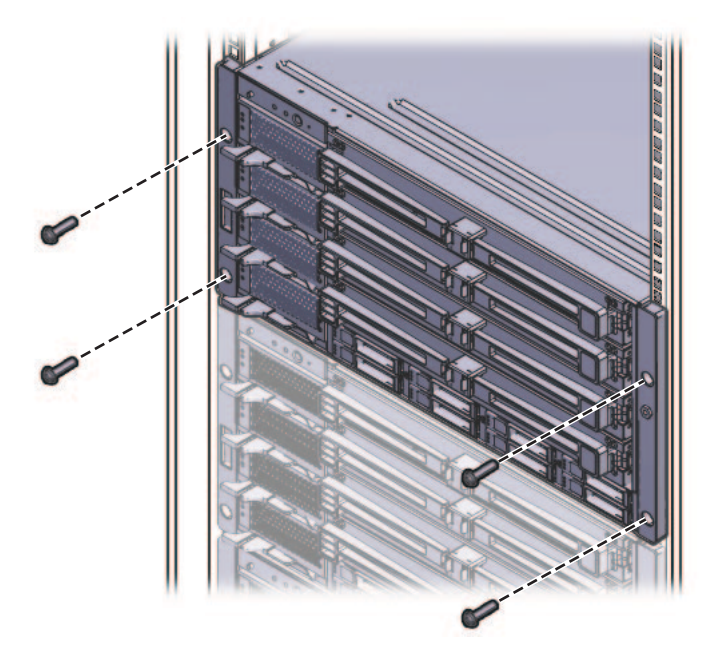

- **If you removed components from the server, replace them after it is mounted in the rack. See ["How to Remove Components to ReduceWeight"on page 14.](#page-13-0) 4**
- **See Also**
- ["How to Remove the Server From the Rack" in](http://www.oracle.com/pls/topic/lookup?ctx=E19140&id=G5INSTALLgjlfn) *Sun Fire X4800 Server Installation Guide*
- "Cabling and Power" in *[Sun Fire X4800 Server Installation Guide](http://www.oracle.com/pls/topic/lookup?ctx=E19140&id=G5INSTALLgjchi)*
- ["How to Remove Components to Reduce Weight" on page 14](#page-13-0)

# <span id="page-25-0"></span>**Removing and Installing Shipping Brackets**

If the server is shipped in a rack, it must be supported by shipping brackets.

- If the server is shipped to you in a rack, you must remove the brackets before placing it in service. See "How to Remove Shipping Brackets" on page 26.
- If you plan to ship the server in a rack, see ["How to Install the Shipping Brackets" on](#page-27-0) [page 28.](#page-27-0)

### **How to Remove Shipping Brackets**

The shipping bracket kit consists of a front bracket, a rear bottom bracket, a rear top bracket, screws to connect them to the rack, and cage nuts to be used with the rear brackets on racks with square holes. These appear in ["How to Install the Shipping Brackets" on page 28.](#page-27-0)

**Remove the four screws (1) that fasten the front bracket (2) to the front of the server and remove it. 1**

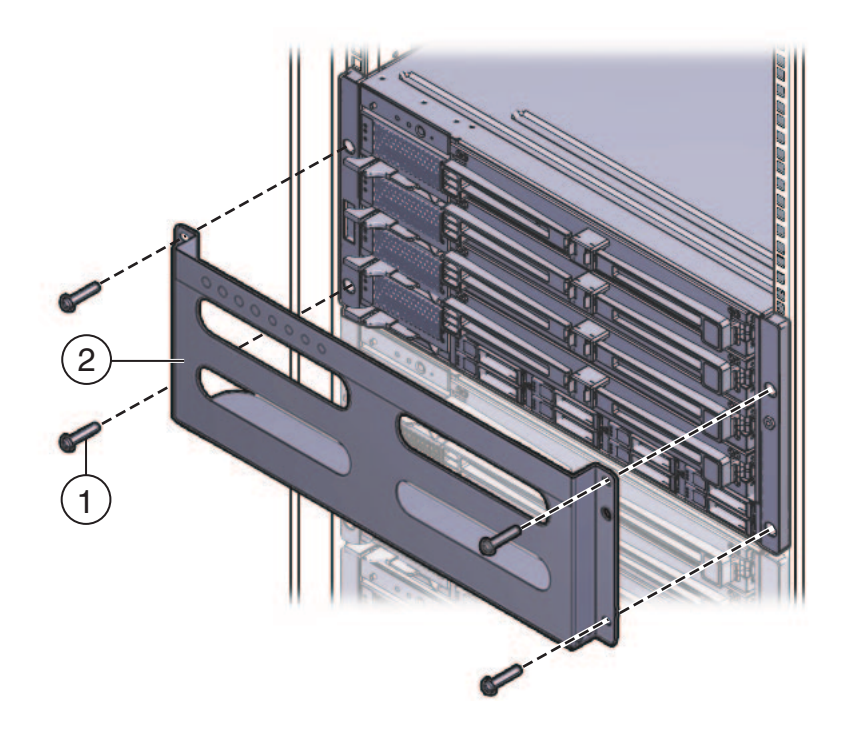

**The front shipping bracket contains eight threaded holes used for storing unused screws (four 2 M6 and four 10–32). Remove the screws that match the threads on your rack and use them to secure the server to the rack.**

There might be two sets of screws stored on the front of the shipping bracket. Use the set that matches the threading on your rack.

**Thread the long screws that you removed in Step 1 into the four empty holes on the shipping 3 bracket.**

They will be stored there in case you need to reinstall the shipping bracket.

- **Remove the four screws (1) that fasten the rear top bracket (2) over the back of the server and remove it. 4**
- **Remove the four screws (3) that fasten the rear bottom bracket (4) under the back of the server 5 and remove it.**

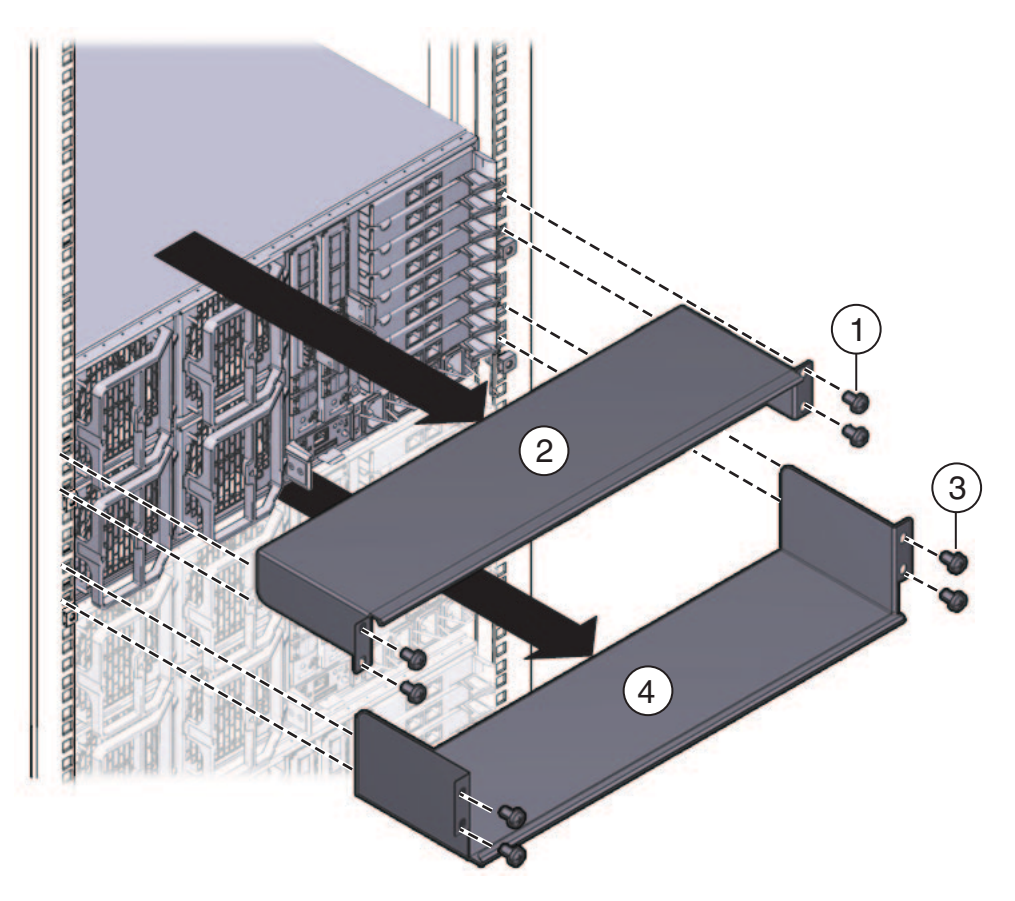

### <span id="page-27-0"></span>▼ **How to Install the Shipping Brackets**

The shipping bracket kit contains the following parts:

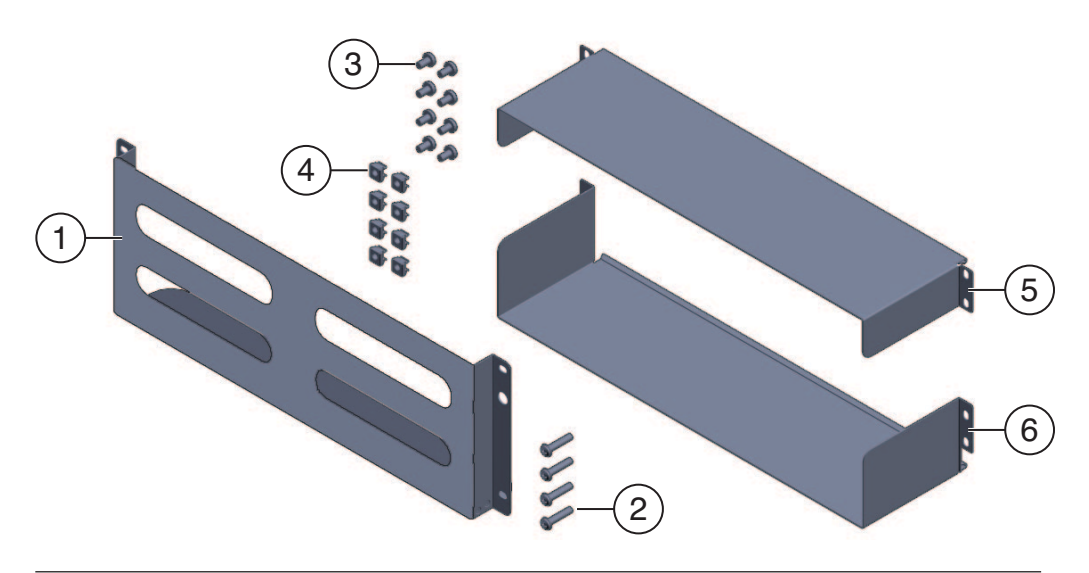

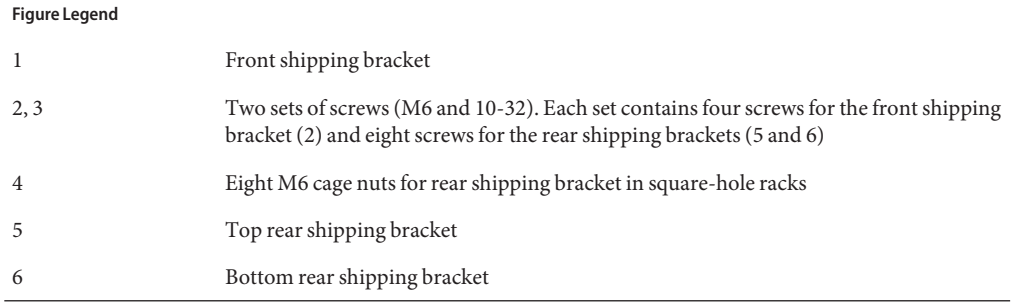

- **Remove the four (short) screws that fasten the front of the server to the rack. 1**
- **Insert the front bracket (1) into the front of the server with the supporting flange underneath 2 the server.**
- **The front shipping bracket contains eight threaded holes used for storing unused screws (four M6 and four 10–32). Remove the long screws that match the threads on your rack. 3**

**Use the four long screws (M6 or 10–32) (1) to fasten the shipping bracket (2) to the front of the 4 server.**

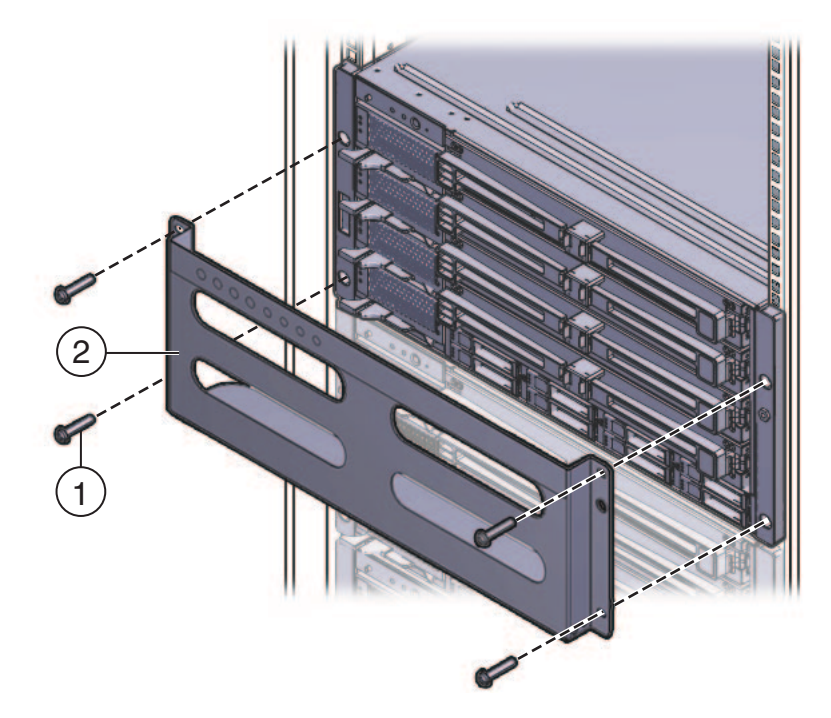

- **Insert the short screws into the four empty storage holes on the shipping bracket. 5** They will be stored there to be used when you remove the shipping bracket.
- **If you are installing the shipping brackets in a rack with square holes, check to ensure that the 6 cage nuts are installed in the rear.**

Note the orientation and location of the cage nuts for the shipping bracket.

- There are four cage nuts per side (eight total).
- They are installed on the inside of the rack, facing outward. This is the opposite direction from the cage nuts for the shelf mounting brackets.
- For each shelf bracket cage nut, there should be two shipping bracket cage nuts; one in the hole directly above the shelf bracket cage nut, and one in the third hole above the shelf bracket cage nut.

If the cage nuts are not in place, you must:

**a. Remove the server and the mounting hardware from the rack, as described in ["Removing](http://www.oracle.com/pls/topic/lookup?ctx=E19140&id=G5INSTALLgjlfa) the Server From the Rack"in** *[Sun Fire X4800 Server Installation Guide](http://www.oracle.com/pls/topic/lookup?ctx=E19140&id=G5INSTALLgjlfa)***.**

**b. Reinstall the mounting brackets and the server, and install the rear shipping bracket cage nuts as you install the rear mounting brackets.This is included in the rack mounting procedure.**

See ["How to Install the Rack Mounting Hardware in the Rack" on page 18.](#page-17-0)

- **Insert the rear top bracket (1) over the back of the server with the side panels facing down.** Use four screws (2) to fasten it to the rack (4). **7**
- **Insert the rear bottom bracket (3) under the back of the server with the side panels facing up. 8** Use four screws (4) to fasten it to the rack.

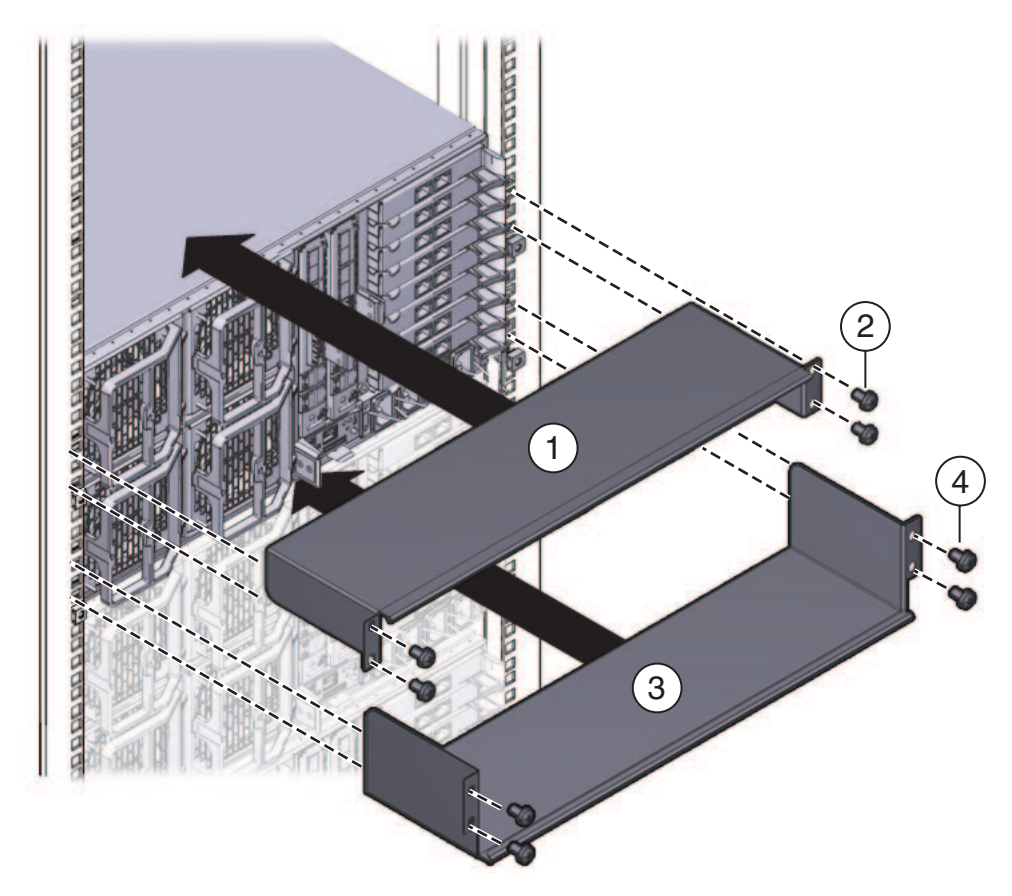